## **Infos zum Schulportal (LANiS-Online)** mm-Schule Steinau gogische Organisation" der Hessischen Lehrkräfteakademie **Anmelden** Zum Anmelden im Schulportal gibst du als Benutzernamen ein: Login vorname.nachname Benutzer Vorname Nachname (oder Kürzel bei Lehrenden) Falls du zwei Vornamen hast, gibt du sie beide mit einem Bindestrich dazwischen ein. Hast du zwei Nachnamen, dann musst du auch hier einen Bindestrich dazwischen schreiben. Passwort Passwort Benutzernamen merken Dein Passwort sollte im Mitteilungsheft notiert sein, insofern du dies geändert hattest. Generell ist das Passwort Geburtsdatum ohne Punkte. □ Angemeldet bleiben Der 27. März 2005 ist dann: 27032005 +0 Login Sollten Zugänge nicht funktionieren oder es Probleme mit Passwörtern geben, so können diese NUR von den Rechnern in der Schule aus eingesehen bzw. zurückgesetzt werden. Dazu müsst ihr in der Schule anrufen (0 66 63 – 80 98 40). Zurück zur Auswahl der Schule

## **Hinweis Kursmappen**

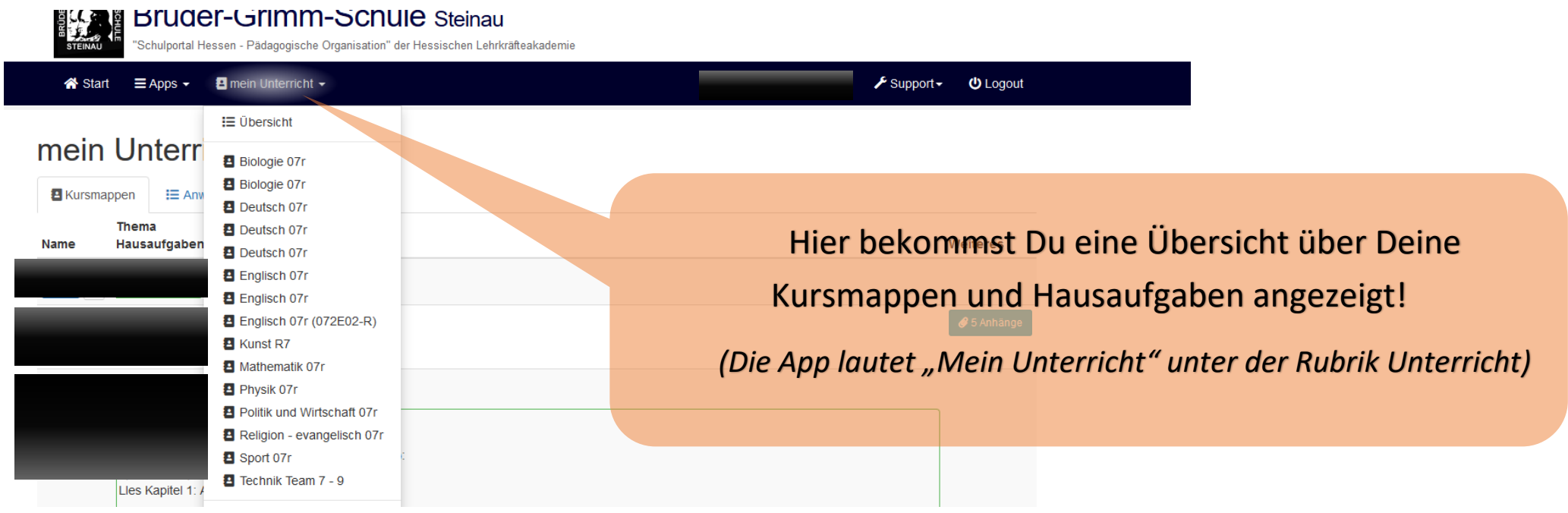